## **South Milwaukee School District**

PowerSchool Single Sign-On

"One account for multiple children"

For video instructions, please visit <http://youtu.be/HYIPwgFqdDU>

\*Please note you will need to do this even if you only have one child in the district.

## **Single Sign-on setup**

- 1. On your computer, visit [http://powerschool.sdsm.k12.wi.us/public](http://www.google.com/url?q=http%3A%2F%2Fpowerschool.sdsm.k12.wi.us%2Fpublic&sa=D&sntz=1&usg=AFQjCNFJnUpkPlNvrmyUKIE39pE3klZFSw)
- 2. On the login screen, click the Create Account tab, then click on **"Create Account"**

3. On the Create Parent Account screen, enter the following information:

- **● Name** Your first and last name
- **● Email** Student notifications and correspondence related to your parent/guardian account will be sent here.
- **● Desired Username** create your own unique username
- **Password** Must be at least 6 characters long
- **● Student Access Information** Information for a minimum of one student. This includes the *Parent Web ID and Access Password* for each student, and your relationship to the student. (This information will be mailed to you in late August/early September). \*The access ID is case sensitive.

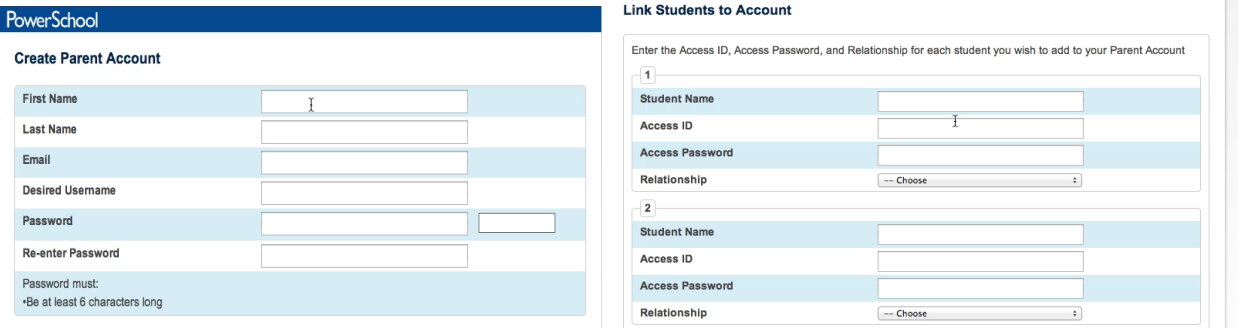

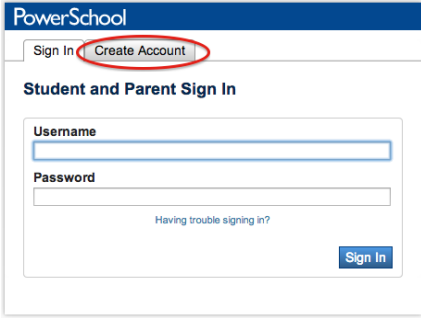

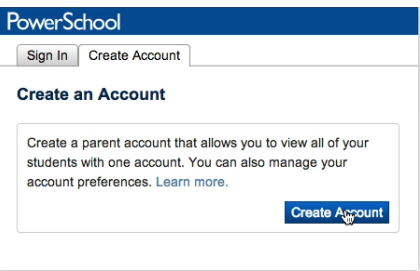

5. Once you have created the account and added your child(ren), click Enter. You then will be directed back to a login screen where you will use your **new login and password** that you just created. (See below)

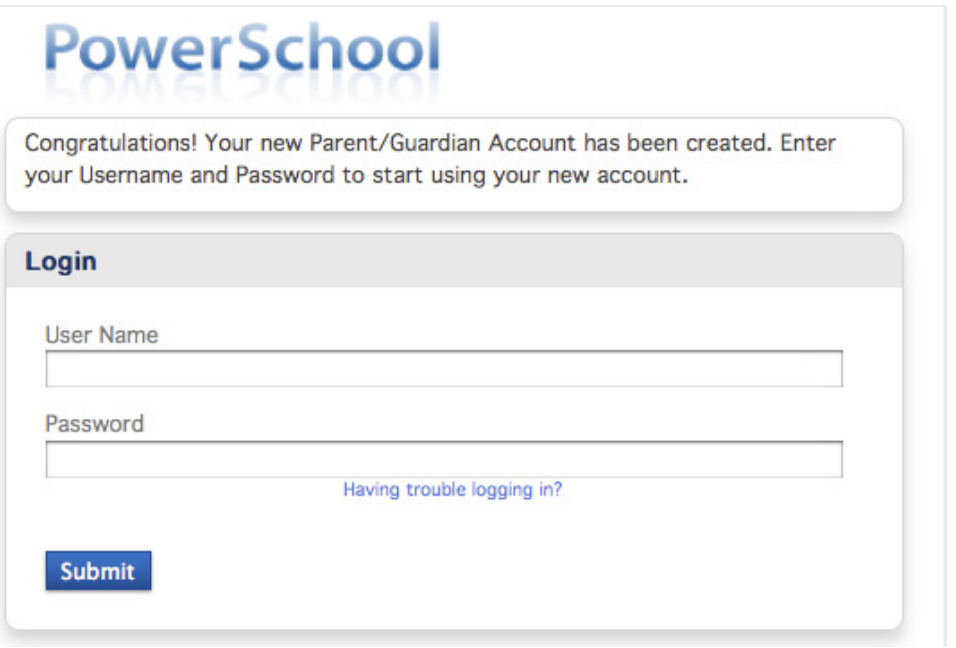

After logging in you will see the main Parent Portal screen. Across the top you will see a tab for your child(ren). On the left navigation bar there are links to several screens providing information about grades, attendance, email notification, school bulletin, fee balance, demographic change, test scores, etc.

Clicking on *Account Preferences* tab in the left navigation bar brings you to an Account Preferences - Profile screen. Here you can change your email, username or password.

Selecting the *Student tab* from the Account Preferences screen takes you to a screen where you can add additional children to your account. Once again you will need to know the original Parent Web ID and Web password for that student.